# **IT'S ABOUT PEOPLE 2023:** SOCIAL AND TECHNOLOGICAL DEVELOPMENT **IN SERVICE OF SECURITY AND DIGNITY**

The 11<sup>th</sup> Annual Conference of Europe's Sciences and Arts Leaders and Scholars

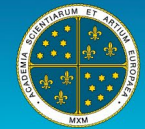

**EUROPEAN ACADEMY** of Sciences and Arts

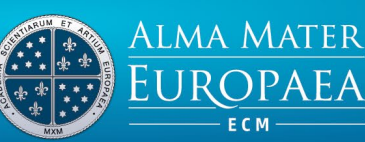

#### 10 - 17 March 2023

# ESSENTIAL CHECK POINTS FOR ATTENDING THE CONFERENCE IN ZOOM

## Moderator and Chair

- 1. Greet the speakers and listeners at the beginning of the session.
- 2. Briefly present the individual presenter before each presentation.
- 3. Each presenter should not speak more than 10 minutes (presenters were instructed to speak 10 minutes). Two minutes before the end of their allocated time, please notify the speaker discretely.
- 4. In case an individual speaker has technical problems, please skip the presentation, and reschedule it to the end of the session if possible (before the discussion).
- 5. Try not to finish your panel early.
- 6. Try to finish your panel on time.
- 7. In the program, the discussion is planned after the presentations. You as a Chair may do it differently and have discussion after each presentation but if you choose so, watch the timing.
- 8. Prepare questions related to the topic of the panel/presentations for discussion in advance in case the listeners do not ask enough/any questions.
- 9. Check questions in "Q&A" and Chat menu for possible attendee questions on time for discussion (end of each session).
- 10. Check raised hands in "Participants" menu (attendee section) for possible attendee audio interaction (speaking) on time of discussion (end of each session).
- 11. Run "Poll" (in Zoom menu) for all participants at the end of each session (Moderator or Host only).

### Technical advice and tips:

- 1. Restart your computer before attending a Conference Zoom link.
- 2. Try to stay in the middle of the screen at all times.
- 3. Make sure there is enough light in the room.
- 4. Make sure there is no bright backlight (windows behind you, etc.).
- 5. Make sure only necessary programs are running on your computer during the conference (to ensure a stable conference session).
- 6. Test your audio and video before presenting (Zoom audio and video settings in menu of Zoom webinar).
- 7. For better sound and video quality we would strongly recommend you use headphones or earphones with a microphone and a LAN cable for your internet connection instead of WIFI or data.
- 8. Mute your microphone when you are not talking (due to background noise) and unmute it when you wish to talk.
- 9. Share your presentation with "share screen" function in Zoom menu (when presenting).

# **IT'S ABOUT PEOPLE 2023:** SOCIAL AND TECHNOLOGICAL DEVELOPMENT **IN SERVICE OF SECURITY AND DIGNITY**

The 11<sup>th</sup> Annual Conference of Europe's Sciences and Arts Leaders and Scholars

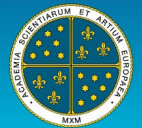

**EUROPEAN ACADEMY** of Sciences and Arts

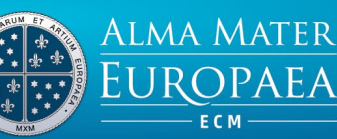

10 - 17 March 2023

#### Panelist (presenter)

- 1. Restart your computer before joining the conference link.
- 2. Ensure a stable internet connection (preferred landline internet connection).
- 3. Make sure only necessary programs are running on your computer during the conference (to ensure a stable conference session).
- 4. Test your audio and video before presenting (Zoom audio and video settings in menu of Zoom).
- 5. Mute your microphone when you are not talking (due to background noise) and unmute it when you wish to talk.
- 6. Share your presentation with "share screen" function in Zoom menu (when presenting).

#### Attendee

- 1. Restart your computer before joining the conference link.
- 2. Ensure a stable internet connection (preferred landline internet connection).
- 3. Make sure only necessary programs are running on your computer (to ensure a stable conference session).
- 4. Test your audio and video before attending Zoom (zoom audio and video settings in menu of Zoom webinar).
- 5. Write your questions in "Q&A" or Chat menu for discussion (end of each session).
- 6. Raise your hand in "Participants" menu for audio interaction (speaking) in time for discussion (end of each session).
- 7. Mute your microphone when you are not talking (due to background noise) and unmute it when talking.

For more information about Zoom Webinar chec[k this instructions](https://almamater.si/upload/userfiles/files/IAP/2022/Zoom_Webinar_Instructions.pdf) or visi[t Zoom Support Center](https://support.zoom.us/hc/en-us/articles/206618765-Zoom-video-tutorials).

If you need IT support, please install/run TeamViewer application [\(instructions\)](https://almamater.si/upload/userfiles/files/navodila/TeamViewer%20remote%20Assistence.pdf) and send your ID in password (like on picture in instructions) o[n support@almamater.si](mailto:support@almamater.si) or call +386 59 335 079.